## **REACTIVACIÓN DE LA CONEXIÓN DE RED DE SUS ORDENADORES**

Como continuación a la información que les fue remitida por el *Vicerrectorado de Transformación y Estrategia Digital*, para proceder a la reactivación de la conexión de red corporativa con plenas garantías de seguridad se requiere que cualquier dispositivo que pueda hacer uso de esta conexión mediante el sistema operativo Windows disponga obligatoriamente de su versión *Windows10*.

Es fundamental NO conectar a la red ningún dispositivo Windows cuya versión del sistema operativo sea anterior a Windows 10 (Windows 8.1, 7, XP, vista…) debido a la vulnerabilidad que supone tanto para este equipo como para los que comparten la red con él en la universidad.

Si su equipo posee una versión anterior, deberá ser actualizado por los técnicos del área TIC antes de poder conectarse a la red corporativa. Para cualquier consulta a este respecto se habilitará una entrada en el CAU cuando se reestablezca su funcionamiento.

## **Existen varias formas de identificar la versión de su equipo, entre ellas la siguiente:**

• Pulse simultáneamente las teclas *Windows*+*R*:

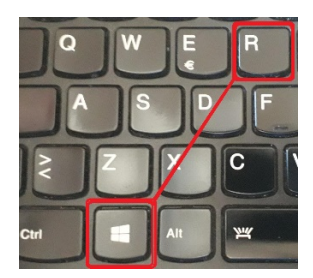

• En la ventana que le aparece teclee *winver* y pulse sobre *Aceptar*

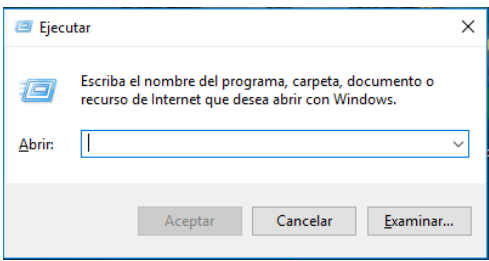

• A continuación, se muestra la versión de su Windows, que deberá ser:

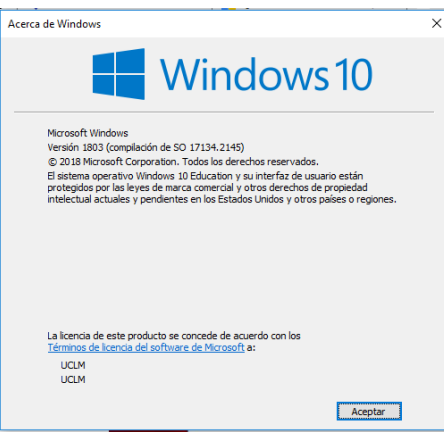

Puede encontrar mayor información en[: https://support.microsoft.com/es-es/windows/-qu%C3%A9](https://support.microsoft.com/es-es/windows/-qu%C3%A9-versi%C3%B3n-del-sistema-operativo-windows-tengo-628bec99-476a-2c13-5296-9dd081cdd808#ID0EBBD=Windows_10) [versi%C3%B3n-del-sistema-operativo-windows-tengo-628bec99-476a-2c13-5296-](https://support.microsoft.com/es-es/windows/-qu%C3%A9-versi%C3%B3n-del-sistema-operativo-windows-tengo-628bec99-476a-2c13-5296-9dd081cdd808#ID0EBBD=Windows_10) [9dd081cdd808#ID0EBBD=Windows\\_10](https://support.microsoft.com/es-es/windows/-qu%C3%A9-versi%C3%B3n-del-sistema-operativo-windows-tengo-628bec99-476a-2c13-5296-9dd081cdd808#ID0EBBD=Windows_10)